# **Using the Clang Static Analyzer**

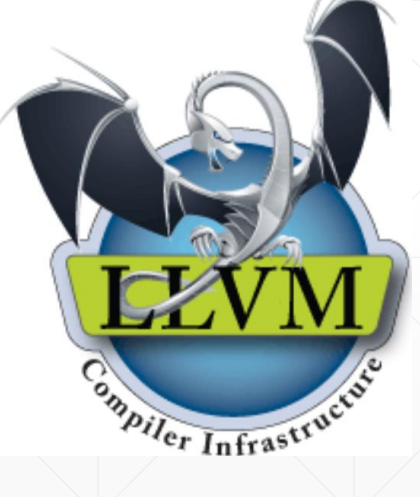

Vince Bridgers

#### **About this tutorial**

- "Soup to nuts" Small amount of theory to a practical example
- Why Static Analysis?
- **Static Analysis in Continuous Integration**
- What is Cross Translation Unit Analysis, and how Z3 can help
- **Using Clang Static Analysis on an Open Source Project**

### **Why tools like Static Analysis? : Cost of bugs**

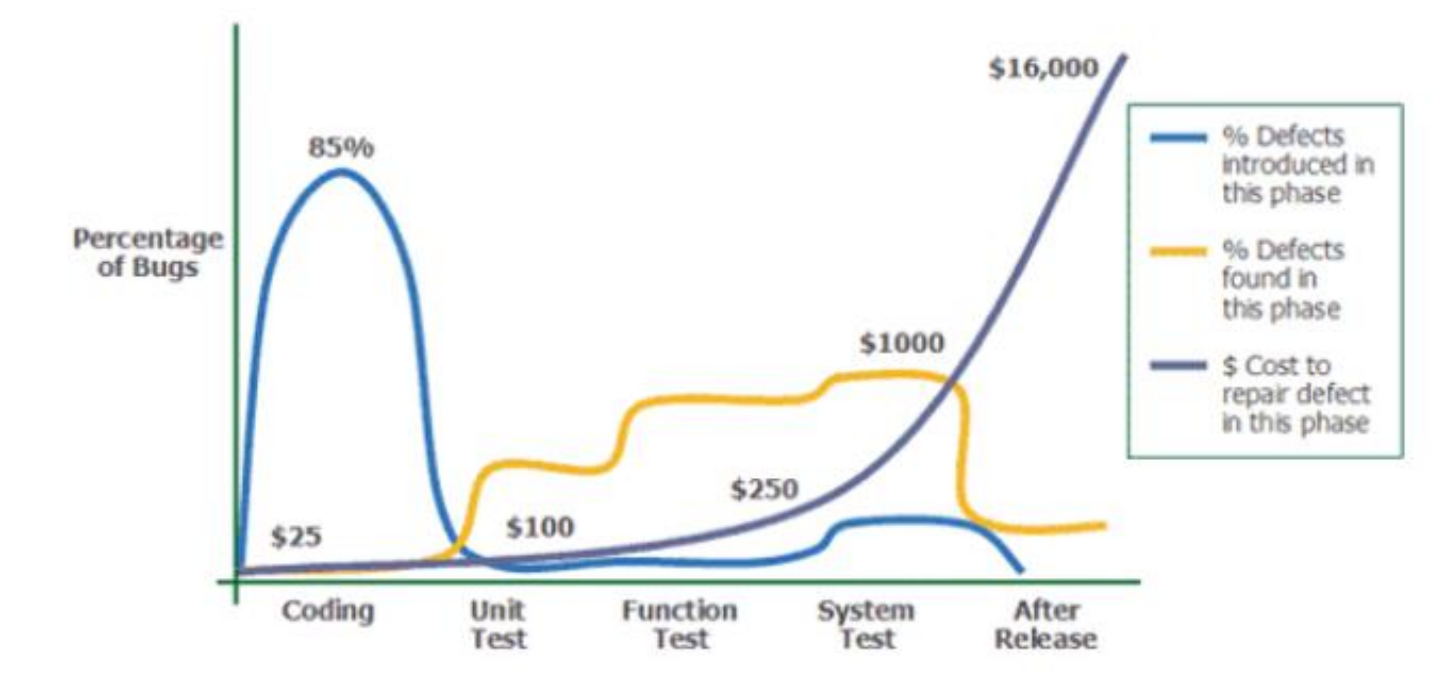

- **Notice most bugs are introduced early in the development process, and are coding and design problems.**
- **Most bugs are found during unit test, where the cost is higher**
- **The cost of fixing bugs grow exponentially after release**
- *Conclusion: The earlier the bugs found, and more bugs found earlier in the development process translates to less cost*

#### **Finding Flaws in Source Code**

- Compiler diagnostics
- Code reviews
- **· "Linting" checks, like Clang-tidy**
- **Static Analysis using Symbolic Execution** 
	- Analysis Performed executing the code symbolically through simulation
- Dynamic Analysis Examples include UBSAN, TSAN, and ASAN
	- Analysis performed by instrumenting and running the code on a real target
	- Difficult to test the entire program, and all paths dependent upon test cases

# **Four Pillars of Program Analysis**

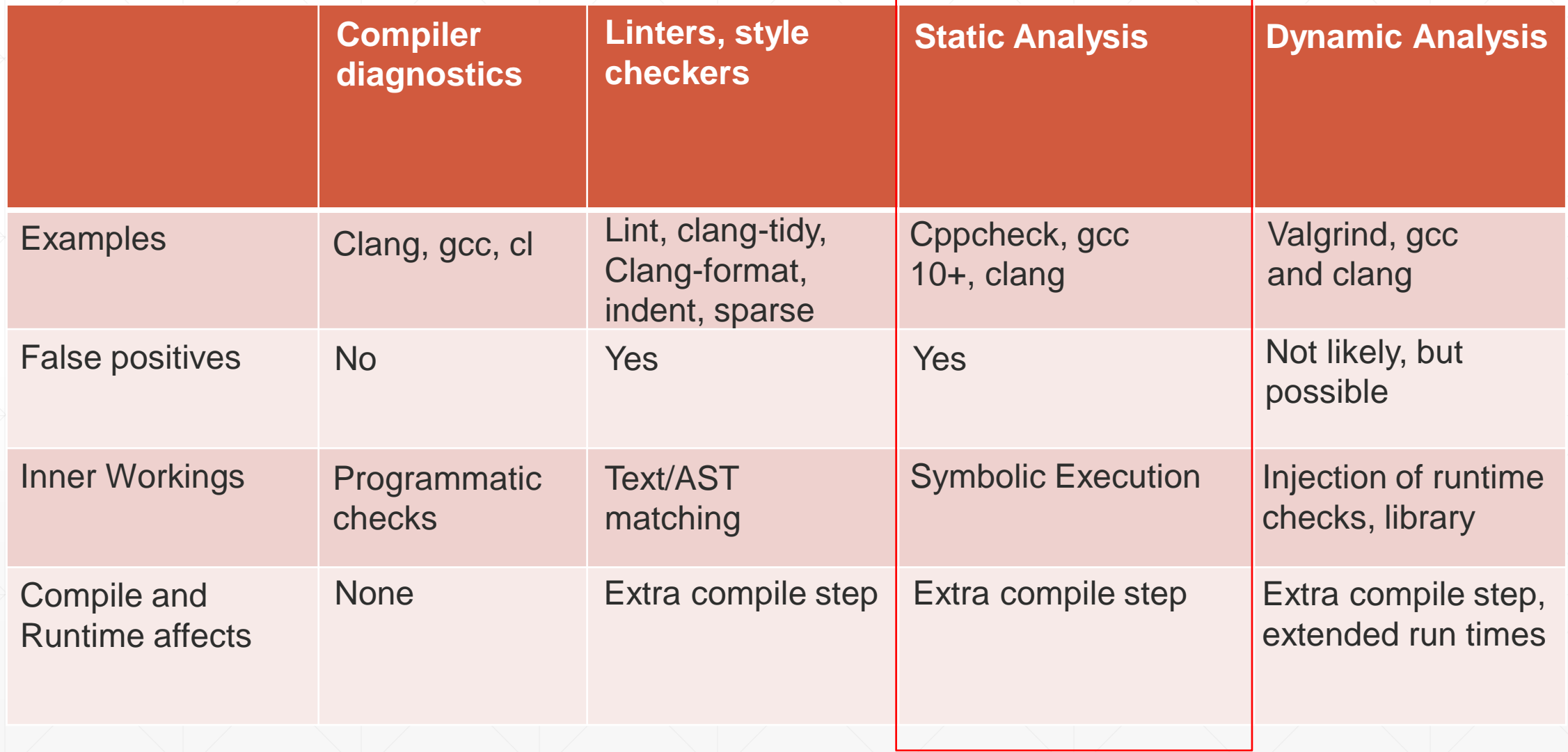

# **Typical CI Loop with Automated Analysis**

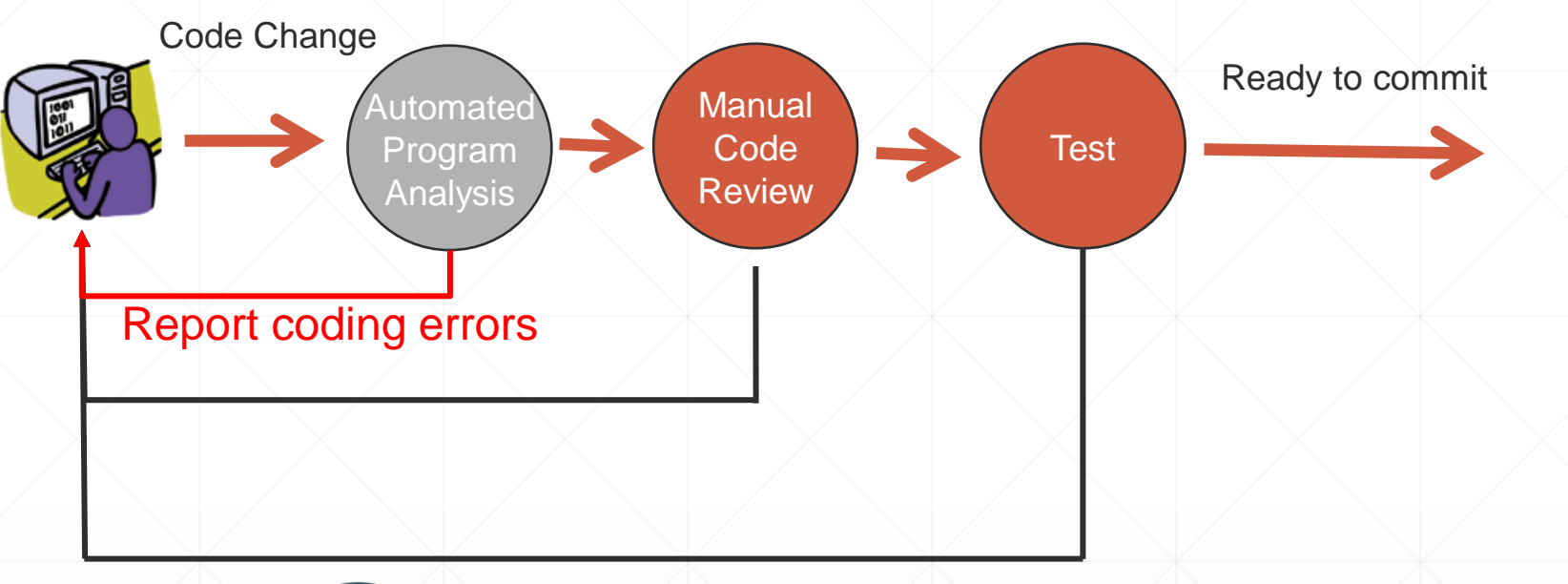

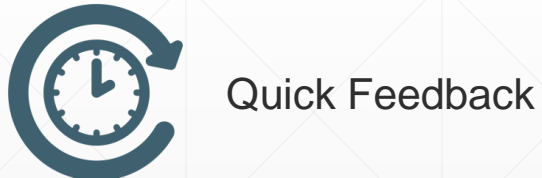

#### **Syntax, Semantic, and Analysis Checks:**

Can analyze properties of code that cannot be tested (coding style)! Automates and offloads portions of manual code review Tightens up CI loop for many issues

# **Finding bugs with the Compiler**

```
1: #include <stdio.h>
  2: int main (void) \left(3: \times printf("%s%lb%d", "unix", 10, 20);
  4: return 0:
  5: \}$ clang t.c
t.c:3:17: warning: invalid conversion specifier 'b' [-Wformat-invalid-specifier]
    printf("ss81b8d", "unix", 10, 20);
                \sim\sim\Lambdat.c:3:35: warning: data argument not used by format string [-Wformat-extra-args]
    printf("%s%lb%d", "unix", 10, 20);
             \sim\sim\sim\sim\sim\sim\sim\sim2 warnings generated.
```
▪ Static analysis can find deeper bugs through program analysis techniques – like memory leaks, buffer overruns, logic errors.

### **Finding bugs with the Analyzer**

```
1: int function (int | b) {
2: \times int a, c;
3: \overline{\phantom{a}} switch (b) {
4: \vee case 1: a = b / 0; break;
5: case 4: c = b - 4;
6: \sqrt{a} = b/c; break;
7:8: return a;
9:}
```
- This example compiles fine but there are errors here.
- Static analysis can find deeper bugs through program analysis techniques
- This one is simple, but imagine a large project thousands of files, millions of lines of code

#### **Program Analysis vs Testing**

▪ "Ad hoc" Testing usually tests a subset of paths in the program.

1

2

3

4

- Usually "happy paths"
- May miss errors
- It's fast, but real coverage can be sparse
- Same is true for other testing methods such as Sanitizers
- **All used together a useful combination**

#### **Program Analysis vs Testing**

- **Program analysis can exhaustively explore all execution paths**
- Reports errors as traces, or "chains of reasoning"
- Downside doesn't scale well path explosion
- **Path Explosion mitigation techniques...** 
	- Bounded model checking breadth-first search approach
	- **Depth-first search for symbolic execution**

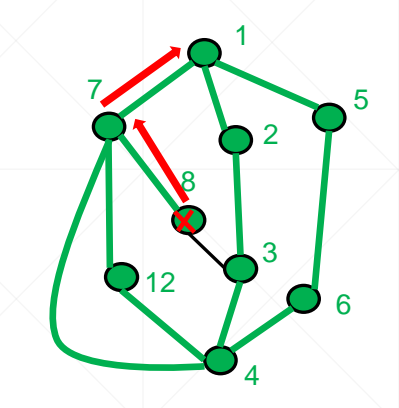

# **Clang Static Analyzer (CSA)**

- The CSA performs context-sensitive, inter-procedural analysis
- Designed to be fast to detect common mistakes
- Speed comes at the expense of some precision
- Normally, clang static analysis works in the boundary of a single translation unit.
	- With additional steps and configuration, static analysis can use multiple translation units.

#### **Clang Static Analyzer – Symbolic Execution**

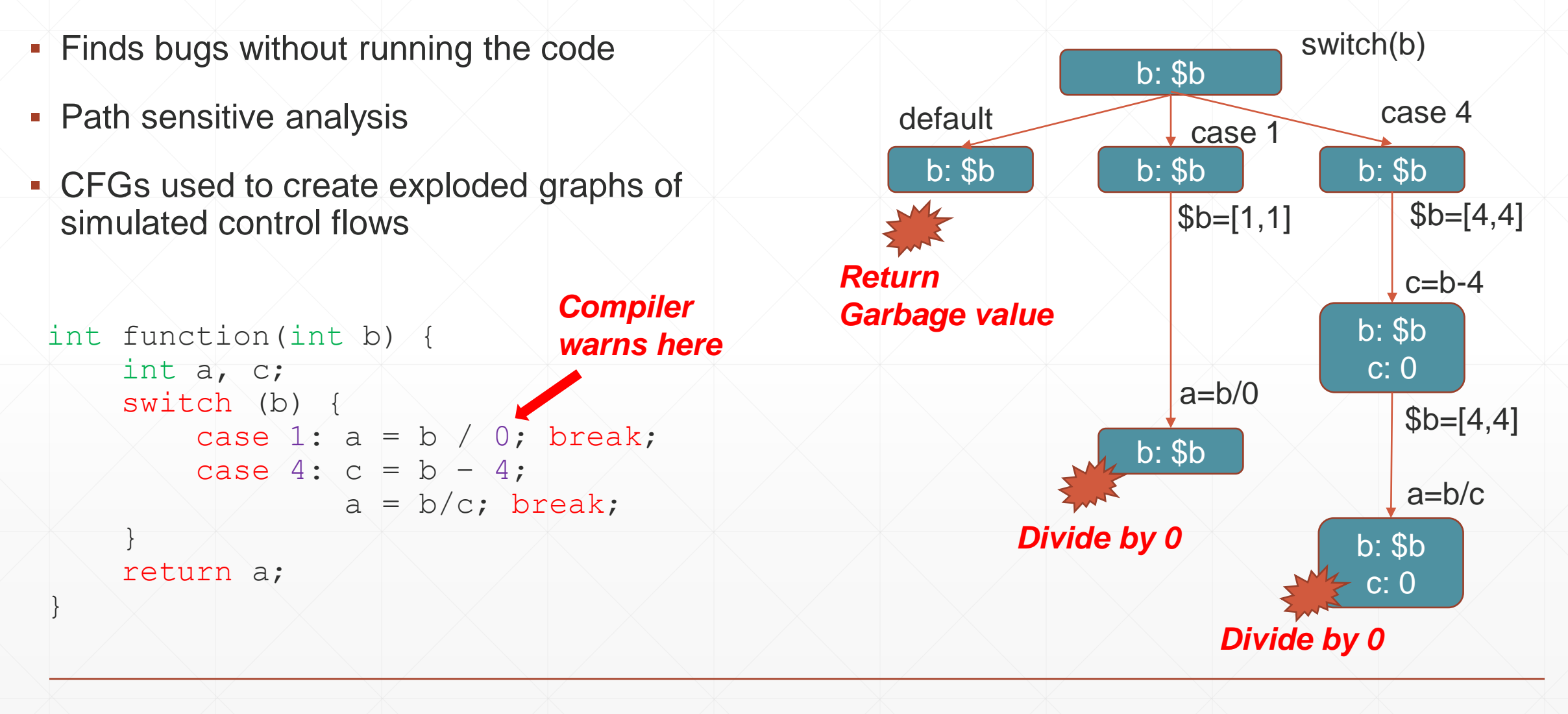

# **Using the Clang Static Analyzer – Example 1**

- Basic example ….
- \$ clang --analyze div0.c
	- Runs the analyzer, outputs text report
- \$ clang --analyze -Xclang -analyzer-output=html -o <output-dir> div0.c
	- Runs the analyzer on div0.c, outputs an HTML formatted "chain of reasoning" to the output directory.
	- cd to <output-dir>, firefox report\* &

# **Using the Clang Static Analyzer – Example 2**

- Basic example ….
- \$ scan-build -V clang -c div0.c
	- Runs the analyzer on div0.c, brings up an HTML report

## **Clang Static Analyzer – Example 1**

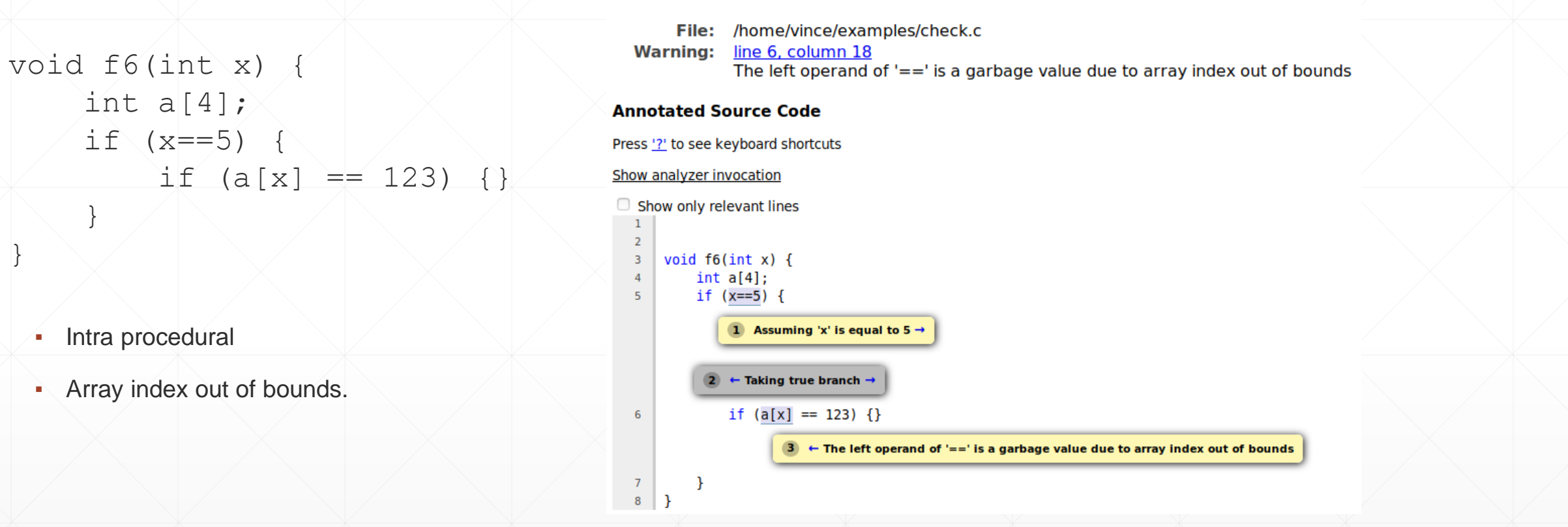

**Bug Summary** 

\$ clang --analyze -Xclang -analyzer-output=html -o somedir check.c

check.c:6:18: warning: The left operand of '==' is a garbage value due to array index out of bounds [core.UndefinedBinaryOperatorResult] if  $(a[x] == 123) / \{\}$ 

$$
\left\langle \quad \mathbf{X} \mathbf{X} \mathbf{
$$

1 warning generated.

# **Clang Static Analyzer – Example 2**

- 1: 2: int foobar() {  $3: \quad \text{int } i;$ 4:  $\int$ int \*p =  $\xi$ i; 5: / return \*p; 6: }
- **·** Intra procedural
- 'i' declared without an initial value
- '\*p', undefined or garbage value

#### **Bug Summary**

/home/vince/examples/check2.c **File: Warning:** line 5, column 5 Undefined or garbage value returned to caller **Annotated Source Code** Press '?' to see keyboard shortcuts Show analyzer invocation  $\Box$  Show only relevant lines  $\mathbf{1}$ int foobar()  $\{$  $\overline{2}$ 3 int i: 1 'i' declared without an initial value  $\rightarrow$ int \*p =  $\delta i$ ; 4  $return *p;$ 5  $2 \leftarrow$  Undefined or garbage value returned to caller - } 6

### **Clang Static Analyzer – Example 3**

```
1: 
 2: #include <stdlib.h>
 3: 
 4: int process (void *ptr, int cond) {
 5: if (cond)
 6: free(ptr);
 7:8: 
 9: int entry (size t sz, int cond) {
10: \times void *ptr = malloc(sz);
11: \overline{\qquad} if (ptr)
12: process(ptr, cond);
13: 
14: return 0;
15: }
```
**• Analysis spans functions – said to be** "inter-procedural"

**A** Memory leak!

#### **Bug Summary**

 $\mathbf{1}$ 

```
/home/vince/examples/check3.c
     File:
Warning:
            line 14, column 12
            Potential leak of memory pointed to by 'ptr'
```
#### **Annotated Source Code**

Press '?' to see keyboard shortcuts

```
Show analyzer invocation
```

```
Show only relevant lines
```

```
#include <stdlib.h>
 \overline{2}\overline{\mathbf{3}}int process(void *ptr, int cond) {
            if (cond)
 5
                  free(ptr);
 6
      \mathbf{F}8
\overline{9}int entry(size t sz, int cond) {
10void *ptr = malloc(sz);
                            1 Memory is allocated \rightarrowif (ptr)
11
                      \leftarrow Assuming 'ptr' is non-null \rightarrow\leftarrow Taking true branch \rightarrow12process(ptr, cond);
13
14
            return 0;4 \leftarrow Potential leak of memory pointed to by 'ptr'
15 \mid \}
```
### **What about analyzing calls to external functions?**

- **These examples were single translation unit only.** 
	- In other words, in the same, single source file "inter-procedural", or inside of a single translation unit
- What if a function calls another function outside of it's translation unit?
	- Referred to as "Cross translation Unit"
- Examples ...

#### **Cross Translation Unit Analysis**

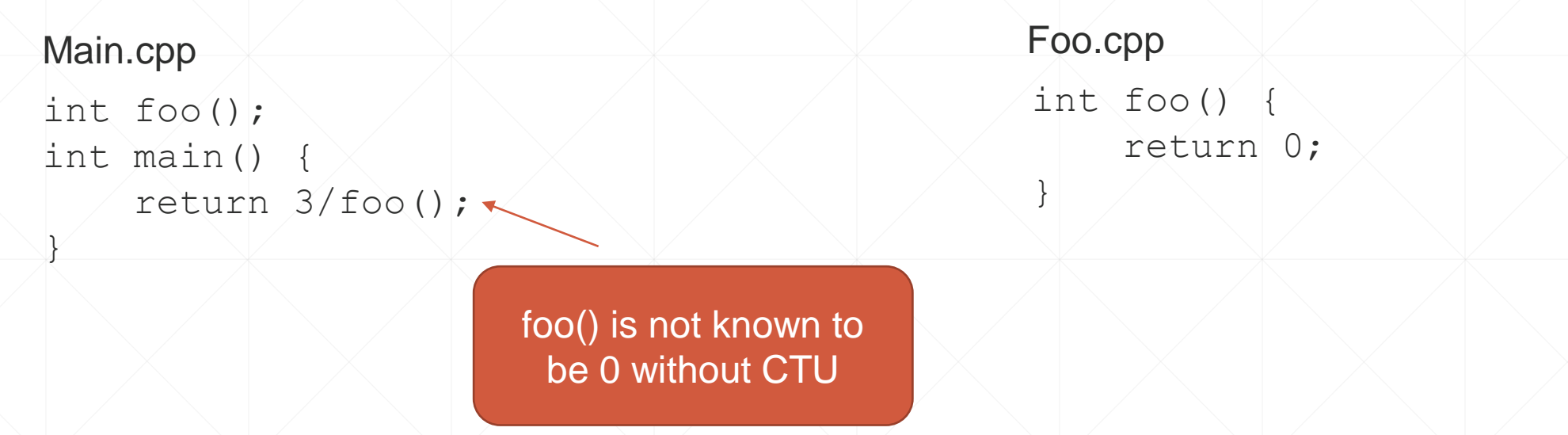

- CTU gives the analyzer a view across translation units
- Avoids false positives caused by lack of information
- **Helps the analyzer constrain variables during analysis**

#### **How does CTU work?**

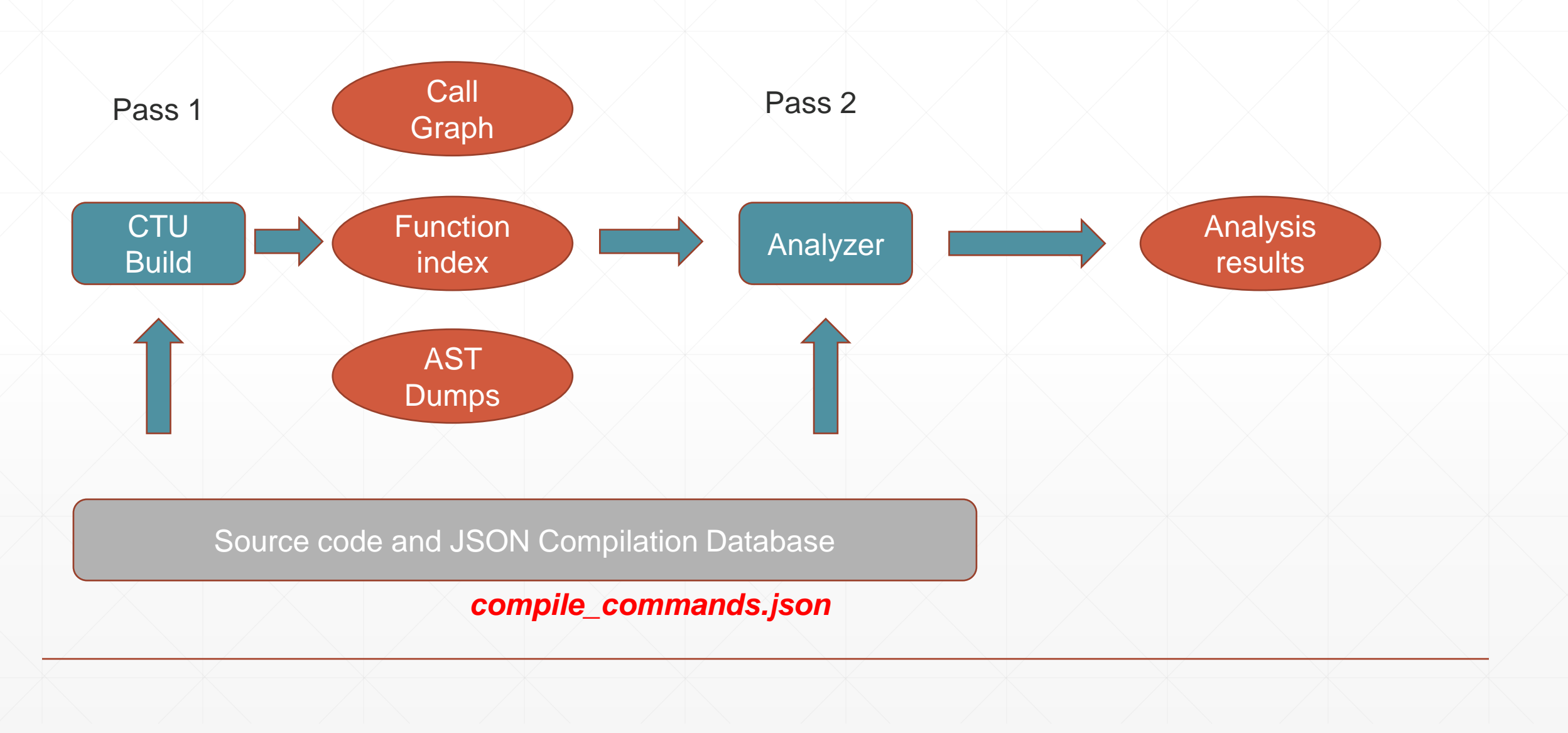

## **Manual CTU – compile\_commands.json**

```
{
 "directory": "<root>/examples/ctu",
 "command": "clang++ -c foo.cpp -o foo.o",
 "file": "foo.cpp"
},
{
 "directory": "<root>/examples/ctu",
 "command": "clang++ -c main.cpp -o main.o",
 "file": "main.cpp"
```
 $\overline{a}$ 

}

 $\begin{array}{c} \end{array}$ 

- Mappings implicitly use the compile\_commands.json file
- Analysis phase uses compile\_command.json to locate the source files.

#### **Manual CTU - Demo**

# Generate the AST (or the PCH) clang++ -emit-ast -o foo.cpp.ast foo.cpp # Generate the CTU Index file, holds external defs info clang-extdef-mapping -p . foo.cpp > externalDefMap.txt

# Fixup for cpp -> ast, use relative paths sed -i -e "s/.cpp/.cpp.ast/q" externalDefMap.txt sed -i -e "s|\$(pwd) /||g" externalDefMap.txt

```
# Do the analysis
clang++ --analyze \wedge-Xclang -analyzer-config -Xclang experimental-enable-naive-ctu-analysis=true \\
    -Xclang -analyzer-config -Xclang ctu-dir=. \
    -Xclang -analyzer-output=plist-multi-file \
    main.cpp
```
#### **Using Cross Translation Unit Analysis**

- scan-build.py within Clang can be used to drive Static Analysis on projects, scanbuild is not actively maintained for Cross Translation Unit Analysis.
- **Ericsson's Open Source CodeChecker tool supports CTU flows**
- Let's see an example …

#### **CodeChecker automates this process**

# Create a compile.json CodeChecker log –b "clang main.cpp foo.cpp" –o compile.json

# First, try without CTU CodeChecker analyze –e default –clean compile.json –o result CodeChecker parse result

# Add CTU CodeChecker analyze –e default –ctu –clean compile.json –o result CodeChecker parse result

# try with scan build scan-build clang main.cpp foo.cpp

#### **Benefits of CTU**

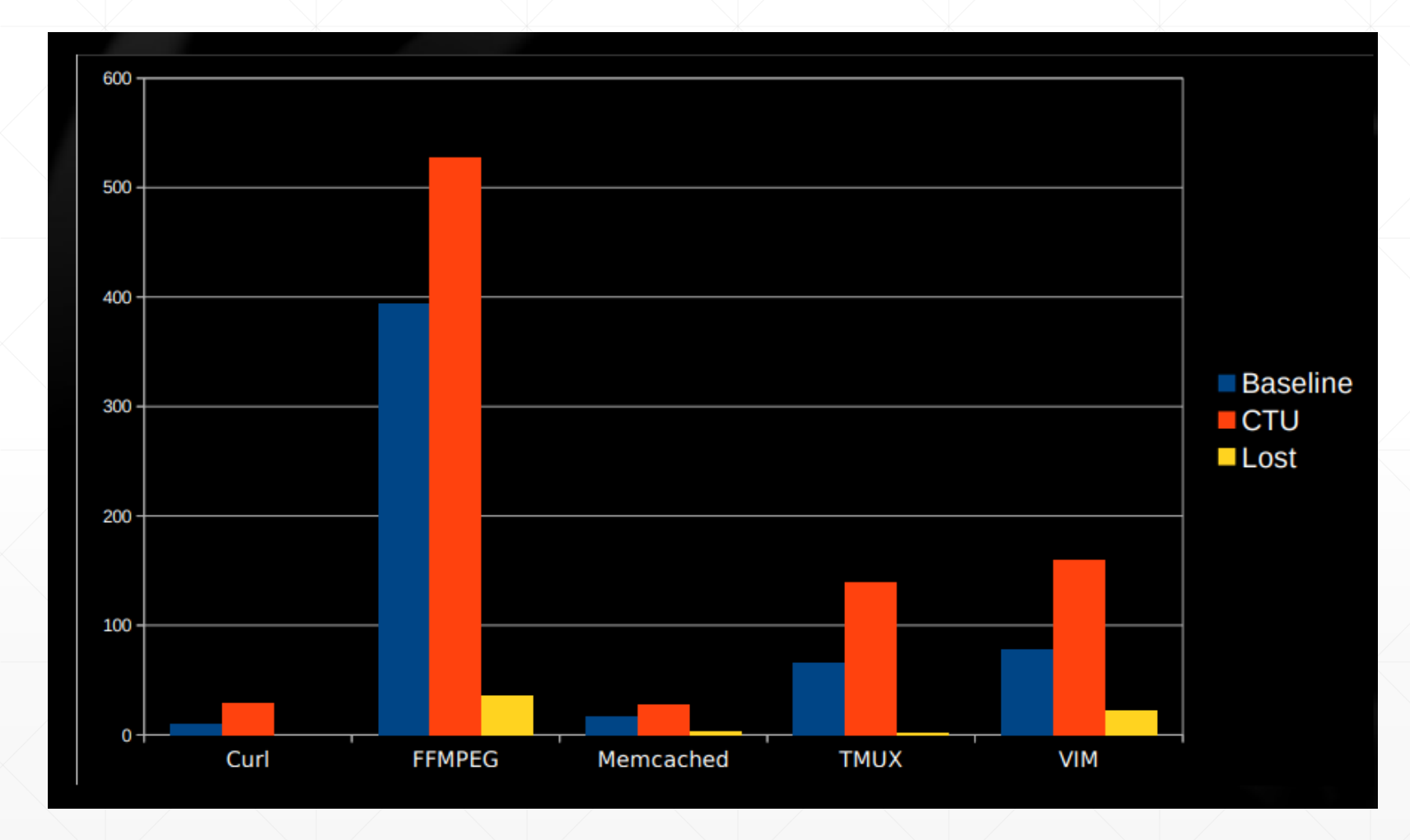

- **2.4x Average**
- **2.1x median**
- 5x peak
- Note there are some lost defects when using CTU

See [https://llvm.org/devmtg/2017-03//assets/slides/cross\\_translation\\_unit\\_analysis\\_in\\_clang\\_static\\_analyzer.pdf](https://llvm.org/devmtg/2017-03/assets/slides/cross_translation_unit_analysis_in_clang_static_analyzer.pdf) , <https://www.youtube.com/watch?v=7AWgaqvFsgs>

#### **CSA Modeling Weaknesses**

- CSA does a good job modeling program execution, but does have some weaknesses.
- CSA is built for speed, and common cases. The constraint solver gives up on some complex expressions when they appear with symbolic values.
- **An example ...**

#### **Example of unhandled bitwise operations**

```
1: unsigned int func (unsigned int a) {
2: \wedge unsigned int *z'= 0;
3:\times if ((a \& 1) \& 6 \& (a \& 1) \wedge1)4: return *z; // unreachable
5: return 0;
6: }
```
#### • This program is safe, albeit brittle

```
$ clang --analyze test.cpp
test.cpp:5:16: warning: Dereference of null pointer (loaded from variable 'z') [core.NullDereference]
        return *z;
               \wedge ...
1 warning generated.
$ clang --analyze -Xclang -analyzer-config -Xclang crosscheck-with-z3=true test.cpp
$ clang --analyze -Xclang -analyzer-constraints=z3 func.c
                                                                          Z3 Refutation, preferred
                                                                      Z3 constraint manager, slower
```
*Source: Refuting false bugs in the clang static analyzer, Gadelha… <https://www.youtube.com/watch?v=SO84AmbWiLA>*

## **Refuting False Positives with Z3**

- CSA sometimes detects false positives because of limitations in the CSA constraint manager.
- Speed comes at the expense of precision -- symbolic analysis does not handle some arithmetic and bitwise operations. Z3 can compensate for some of these shortcoming.
- CodeChecker enables Z3 by default, if found.
- See<https://github.com/Z3Prover/z3>. Clang can be compiled to use Z3.

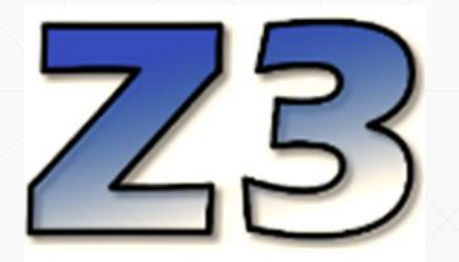

#### **Why not just replace the CSA solver?**

- First SMT backend solver (Z3) implemented in late 2017. It aimed to replace the CSA constraint solver.
- This solver was 20 times slower than the built in solver.
- **EX A refutation approach gives us best of both worlds** 
	- Clang Static Analyzer's Speed for common cases
	- A chance for a Z3 solver to refute bugs
- So, this is the approach for now

#### **Putting it all together …**

- How do we use everything we've learned to find some real bugs?
- Using LLVM/Clang "tip of tree", compiled with Z3 "tip of tree"
- **EXECTS look at the "bitcoin curve" library** [https://github.com/bitcoin-core/secp256k1.git.](https://github.com/bitcoin-core/secp256k1.git)
	- It's small enough to demonstrate, and does have some bugs CSA can find
- **I'll demonstrate how to run Static Analysis on this code, and the differences in analysis** results using Z3 and Cross Translation Unit Analysis
- I'll also demonstrate using Clang Static Analyzer on a well developed project, gzip

#### **Results & Conclusion**

- We found some real bugs in the "bit coin curve" library.
- Demonstrated how more bugs can be found, or refuted, using CTU and Z3
- Shown you how to make use of Clang tools to find real bugs

#### **References**

- Using scan-build<https://clang-analyzer.llvm.org/scan-build.html>
- Cross Translation Unit Analysis<https://clang.llvm.org/docs/analyzer/user-docs/CrossTranslationUnit.html>
- CodeChecker <https://github.com/Ericsson/codechecker>
- Z3 Refutation in Clang <https://arxiv.org/pdf/1810.12041.pdf>
- Implementation of CTU in Clang <https://dl.acm.org/doi/pdf/10.1145/3183440.3195041>
- [https://llvm.org/devmtg/2017-03//assets/slides/cross\\_translation\\_unit\\_analysis\\_in\\_clang\\_static\\_analyzer.pdf](https://llvm.org/devmtg/2017-03/assets/slides/cross_translation_unit_analysis_in_clang_static_analyzer.pdf)
- SMT based refutation of spurious bug reports in CSA [https://www.youtube.com/watch?v=WxzC\\_kprgP0](https://www.youtube.com/watch?v=WxzC_kprgP0)
- "Bit coin curve" library <https://github.com/bitcoin-core/secp256k1.git>
- Compile command JSON Specification<https://clang.llvm.org/docs/JSONCompilationDatabase.html>
- Z3<https://github.com/Z3Prover/z3>
- Tutorial Source <https://github.com/vabridgers/LLVM-Virtual-Tutorial-2020.git>

#### **Thank you for attending!**

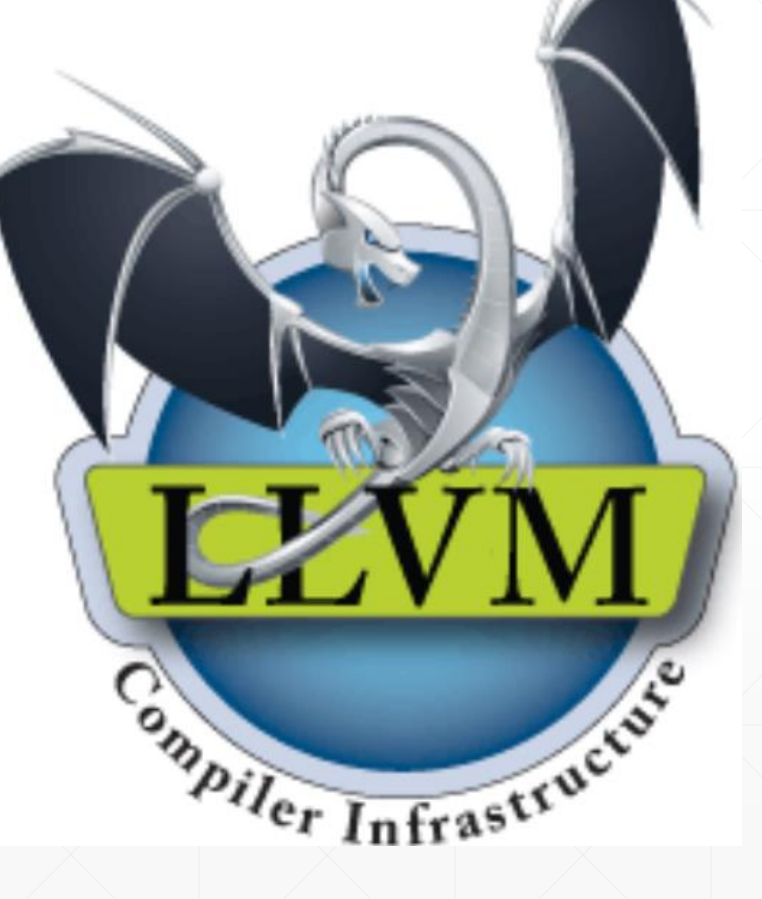

#### **Demo notes**

- git clone <https://github.com/Z3Prover/z3.git>
- cd z3; mkdir build; cd build
- cmake -G Ninja ../ ; ninja ; sudo ninja install # assumes installed at /usr/local/lib/libz3.so
- CodeChecker pulled/installed from <https://github.com/Ericsson/CodeChecker.git>
	- Be sure to set "CC\_ANALYZERS\_FROM\_PATH=1", set PATH to your clang
- Bit coin curve library git clone <https://github.com/bitcoin-core/secp256k1.git>
- Gzip <https://git.savannah.gnu.org/git/gzip.git>
- Run scan-build -> "scan-build make"
- CodeChecker command notes …
	- CodeChecker log –b "make" –o compile\_commands.json
	- CodeChecker analyze –e default –clean –j 16 compile commands.json –o outputdir
	- CodeChecker analyze –e default –ctu –clean –j 16 compile\_commands.json –o outputdir
	- CodeChecker analyze –e default –ctu –z3-refutation off –clean –j 16 compile\_commands.json –o outputdir
	- CodeChecker parse –e html –o html-output-dir outputdir